### Használati útmutató – LED Projector

Kérjük, figyelmesen olvassa el használati útmutatónkat mielőtt használatba venné készülékét.

Ne állítson át semmit a készüléken, aminek leírását nem találja használati útmutatónkban.

Amennyiben az alábbiakban részletezett utasítások be nem tartása testi sérülést, adatvesztést vagy kárt okoz, a garancia nem érvényes.

## 1. Biztonsági előírások

- A tűz és/vagy áramütés veszélyének csökkentése érdekében ne tegye ki a készüléket esőnek vagy nedvességnek, illetve ne helyezzen a készülékre folyadékkal teli tárgyakat, például vázákat.
- Ne helyezze a készüléket túlzottan pornak és szennyeződésnek kitett helyre, vagy olyan készülék közelébe, amely erős mágneses teret generál.
- A túlmelegedés elkerülése érdekében ne takarja el vagy tömítse el a szellőzőnyílásokat.
- Soha ne helyezze a készüléket zárt helyre. Mindig hagyjon elegendő helyet a készülék körül a szellőzéshez.
- Óvja a készüléket a közvetlen napfénytől, hőtől, nagy hőmérséklet-ingadozásoktól és nedvességtől.
- Ha a készülék hosszú ideig működik, és a felülete felforrósodik, kapcsolja ki, és húzza ki a tápkábelt. Csak a készülék lehűlése után folytassa a működést.
- Mindig óvatosan kezelje a készüléket. Kerülje a lencse érintését.
- Soha ne helyezzen nehéz vagy éles tárgyakat a készülékre vagy a tápkábelre.
- Az áramütés elkerülése érdekében ne szerelje szét.
- Csak a gyártó által előírt tartozékokat vagy tartozékokat használjon.
- Kerülje az extrém vibrációt. Ez károsíthatja a belső alkatrészeket.
- Ne engedje, hogy gyermekek felügyelet nélkül kezeljék a készüléket.
- A következő körülmények között nedvességréteg jelenhet meg a készülék belsejében, ami hibás működéshez vezethet:
	- o , ha a készüléket hideg helyről meleg helyre helyezik;
	- o a hideg helyiség felfűtése után;
	- o ha a készüléket nedves helyiségbe helyezzük. Bármelyik elkerülése érdekében nedvesség esetén zárja be a készüléket egy műanyag zacskóba, mielőtt másik helyiségbe viszi, és várjon egy-két órát, mielőtt kiveszi a zacskóból.
- Kapcsolja ki a készüléket, mielőtt kihúzza a tápegységet a konnektorból.
- Óvja a tápkábelt attól, hogy rálépjenek vagy becsípjék, különösen a csatlakozóknál, a csatlakozóaljzatoknál és azon a helyen, ahol kilépnek a készülékből.
- Húzza ki a készüléket a konnektorból, ha vihar van, vagy ha hosszabb ideig nem használja.
- Ha a HÁLÓZATI csatlakozót vagy egy készülékcsatlakozót használnak leválasztási eszközként, a csatlakoztatott eszközön lévő lemeznek könnyen kezelhetőnek kell maradnia. Mielőtt bármilyen csatlakozást létrehozna vagy megváltoztatna, győződjön meg arról, hogy minden eszközt kihúzott a fali aljzatból.
- Soha ne érintse meg a tápkábelt vagy a hálózati csatlakozót nedves kézzel.
- A halláskárosodás elkerülése érdekében ne hallgassa hosszabb ideig nagy hangerővel. Állítsa a hangerőt biztonságos szintre.
- Ne bámuljon a munkasugárba. Az erős fény károsíthatja a szemet.

## 2. A készülék tisztítása

- A felület tisztítása előtt kapcsolja ki a készüléket, és húzza ki az áramforrásból.
- Használjon puha, szöszmentes rongyot. Soha ne használjon folyékony, gáz halmazállapotú vagy könnyen gyúlékony tisztítószereket (például spray-ket, súrolószereket, fényezőket és alkoholt).
- Ne használjon folyékony tisztítószert a lencse tisztításához, mert ezek károsíthatják a lencsén lévő védőbevonatot.
- Finoman törölje le a felületeket. Ügyeljen arra, hogy ne karcolja meg a felületeket.
- Használjon lencsetisztító papírt a kivetítő lencséjének tisztításához.

## 3. Meghibásodás esetén

- Ne végezzen saját maga semmilyen javítást a készüléken. A készüléket csak hivatalos szervizközpontban javíttassa.
- A nem megfelelő karbantartás sérülésekhez vagy a készülék károsodásához vezethet.
- Minden szervizelést bízzon szakképzett szervizszemélyzetre.

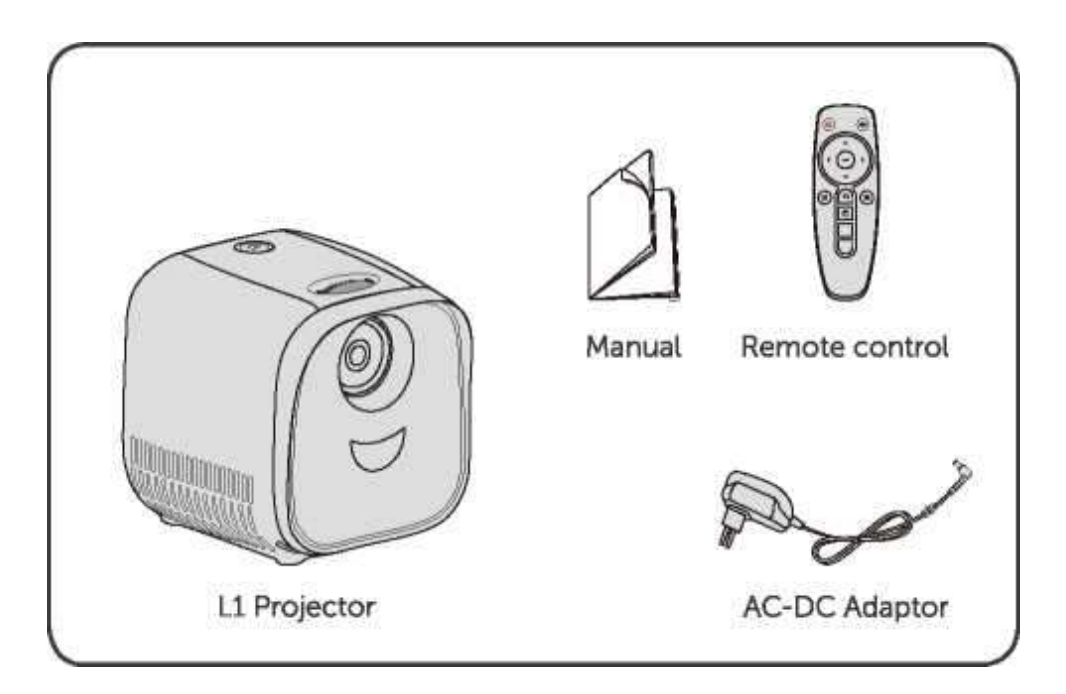

### 4. A csomag tartalma

### 5. Távszabályzó bemutatása

- 14. : On / OFF Gomb
- 15.: Némítás gomb
- 16.: Nyíl gomb / Jobbra, balra, fel-le /
- 17.: OK gomb
- 18: Bemeneti forrás kiválasztása
- 19: Vissza gomb
- 20.: Menü gomb
- 21.: Multimédiás dekóder gomb
- 22.: Hangerő + / gomb

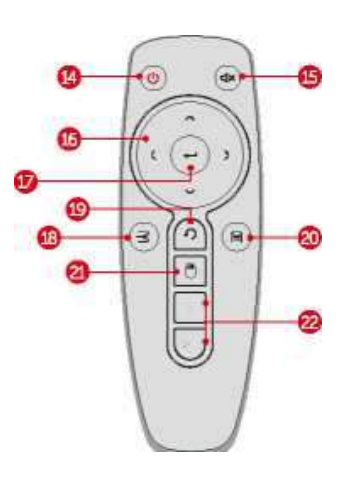

### 6. Beüzemelés

- Használat előtt helyezzen be két AAA elemet (nem tartozék) a távirányítóba.
- Az első használathoz távolítsa el az akkumulátor szigetelő fülét az aktiváláshoz a távirányító elemeit.
- Az elemek cseréjéhez csúsztassa az elemtartó rekesz kinyitásához, helyezzen be új elemeket (a jelzett polaritásnak (+/-) megfelelően), és zárja be az elemtartó rekeszt.
- Helyezze a projektort egy sima, stabil alapra, egyenesen a vetítési felület elé. A legjobb eredmény érdekében a vetítési felületnek fehérnek és laposnak kell lennie. A kivetítő és a vetítési felület közötti távolság legalább 1 méter (39,4 hüvelyk) és legfeljebb 3 méter (118 hüvelyk) lehet.
- A kivetítő és a vetítési felület közötti távolság határozza meg a kép hozzávetőleges méretét. Használja az alábbi táblázatot annak meghatározásához, hogy a kivetített kép mérete alapján hozzávetőlegesen milyen távolságra helyezze el ezt a projektort a képernyőtől.:

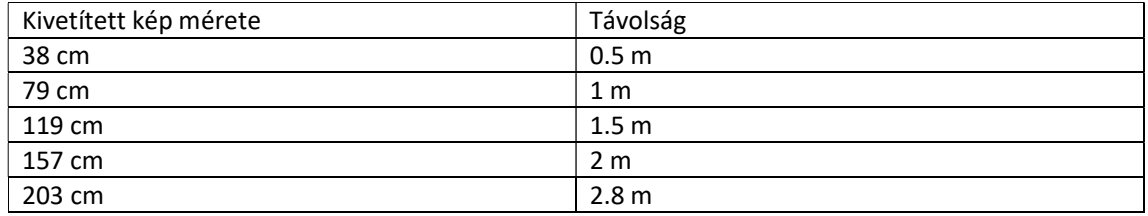

- Csatlakoztassa ezt a projektort a konnektorhoz a mellékelt tápkábel és adapter segítségével.
- Nyomja meg a projektoron vagy a távirányítón lévő bekapcsológombot.
- Fordítsa ezt a projektort egy sima, fehér vetítőfelület felé.
- A kép fókuszálásához forgassa el az objektívet.
- Végezze el a beállítási folyamatot, amikor először kapcsolja be a projektort.
- Nyomja meg a "Menü" gombot a távirányítón a főmenü eléréséhez.

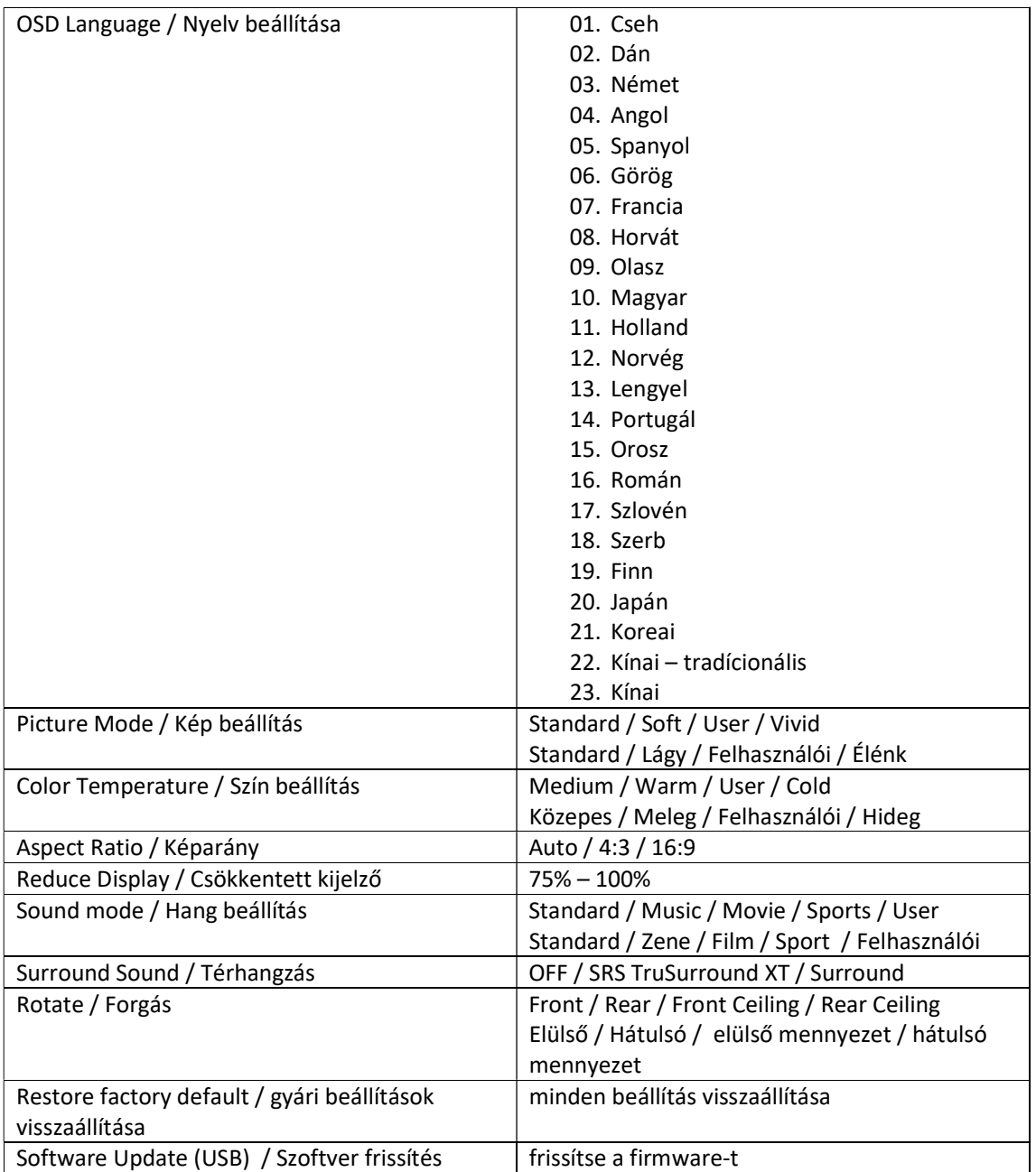

# 7. Lejátszás HDMI lejátszóeszközökről

Ez a kivetítő különféle HDMI lejátszó eszközökhöz csatlakoztatható, mint például TV-box, TV stick, DVD-lejátszó, set-top box (STB), játékkonzol vagy egyéb eszközök.

## Lejátszás HDMI-lejátszó eszközökről:

- a) . Csatlakoztassa ezt a projektort egy HDMI-lejátszó eszközhöz egy HDMI kábellel (nem tartozék).
- b) . Csatlakozáskor automatikusan elindítja a HDMI lejátszást

## 8. Lejátszás USB-meghajtóról

Ezzel a kivetítővel élvezheti az USB-meghajtón tárolt zenéket, videókat és képeket.

## Lejátszás USB-meghajtóról:

Helyezzen be egy USB-meghajtót az USB-aljzatba

a) . Nyomja meg az "input" gombot az USB forrás eléréséhez

b) . Válasszon ki egy fájlt, majd nyomja meg az "Enter" gombot. Ez a projektor lejátssza a videót vagy zenét, vagy megjelenítheti a kiválasztott fényképet.

c) . A lejátszás leállításához nyomja meg a "Vissza" gombot.

## 9. Lejátszás külső eszközökről

Ez a projektor külső eszközökhöz is csatlakoztatható, beleértve a fejhallgatót és a hangszórókat.

Ha külső hangszórókhoz csatlakozik, a beépített hangszórórendszer le van tiltva.

## Külső eszközökről való lejátszáshoz:

Ehhez használjon 3,5 mm-es audiokábelt vagy adaptert (nem tartozék).

csatlakoztassa a fejhallgatót vagy a külső hangszórókat.

Csatlakoztassa a kábel másik végét az AUDIO OUT porthoz ezen a kivetítőn. Hangot fog hallani a külső eszközökről.

A fejhallgató csatlakoztatása előtt csökkentse a hangerőt, nehogy megerőltesse a fülét.

### 10. A firmware frissítése:

. Töltse le a firmware-frissítő szoftvert USB-n keresztül

. Helyezze be az USB-meghajtót a projektor USB-portjába.

. Nyomja meg a [Menü] gombot a főmenü eléréséhez, válassza a [Beállítások] lehetőséget. > [Szoftverfrissítés]

. Nyomja meg az [Enter] gombot. A firmware frissítés automatikusan megkezdődik. A folyamat befejezéséhez kövesse a képernyőn megjelenő utasításokat.